# MyGinnieMae Portal

#### Organizational Administrator Training: Managing User Accounts

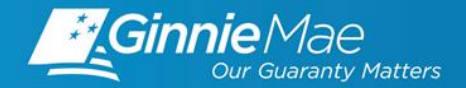

- **Objective**
- **User Management Tasks**
	- **Enable/Disable a User Account**
	- **Unlock/Lock a User Account**
	- **Update a User's Profile Attributes**
	- **Reset a User's Password**
	- **Review the Status of an Access Request**
	- **Verify an Assigned Functional Role**
- **Reporting**
	- **Capabilities**
	- **Procedures**

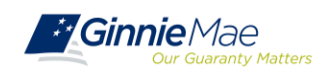

#### **The purpose of this training is to inform Organization Administrators of common user management tasks that can be handled by an Organization Administrator without assistance from the Ginnie Mae Help Desk.**

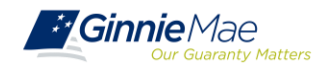

# *User Management Tasks*

#### **Access the Access Management Console**

Follow the steps below to access the User Management section of AMC.

From MyGinnieMae, select the "Tools" drop-down at the top and select "Access Management Console".

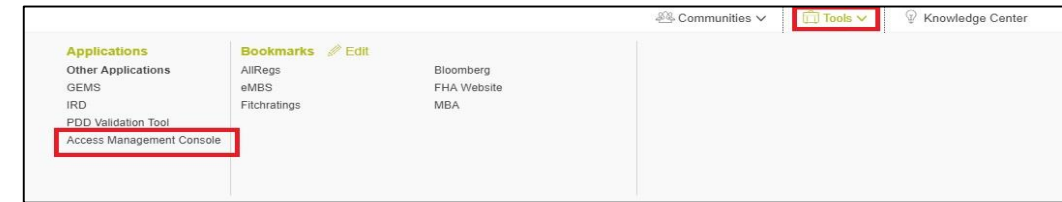

Select "Yes" when prompted to open AMC within the current Portal window.

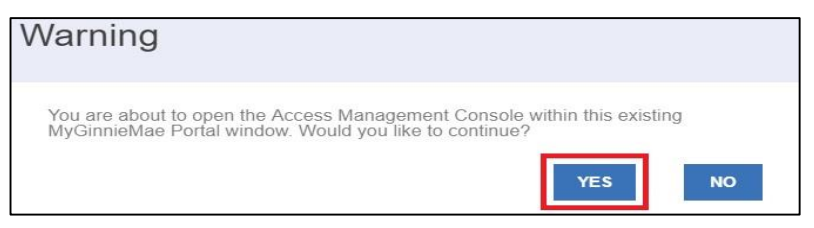

Select the "User Management" tile in AMC.

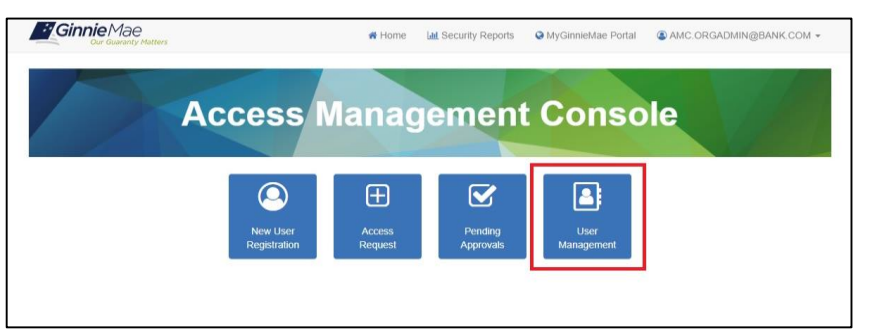

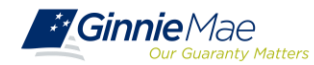

### **Enable/Disable a User Account**

A user's account may be disabled due to 90 days of inactivity or disabled manually (due to change of job, etc.) and needs to be enabled. Advise the user to login to MyGinnieMae within 24 hours once their account has been enabled, or the account will automatically be disabled again.

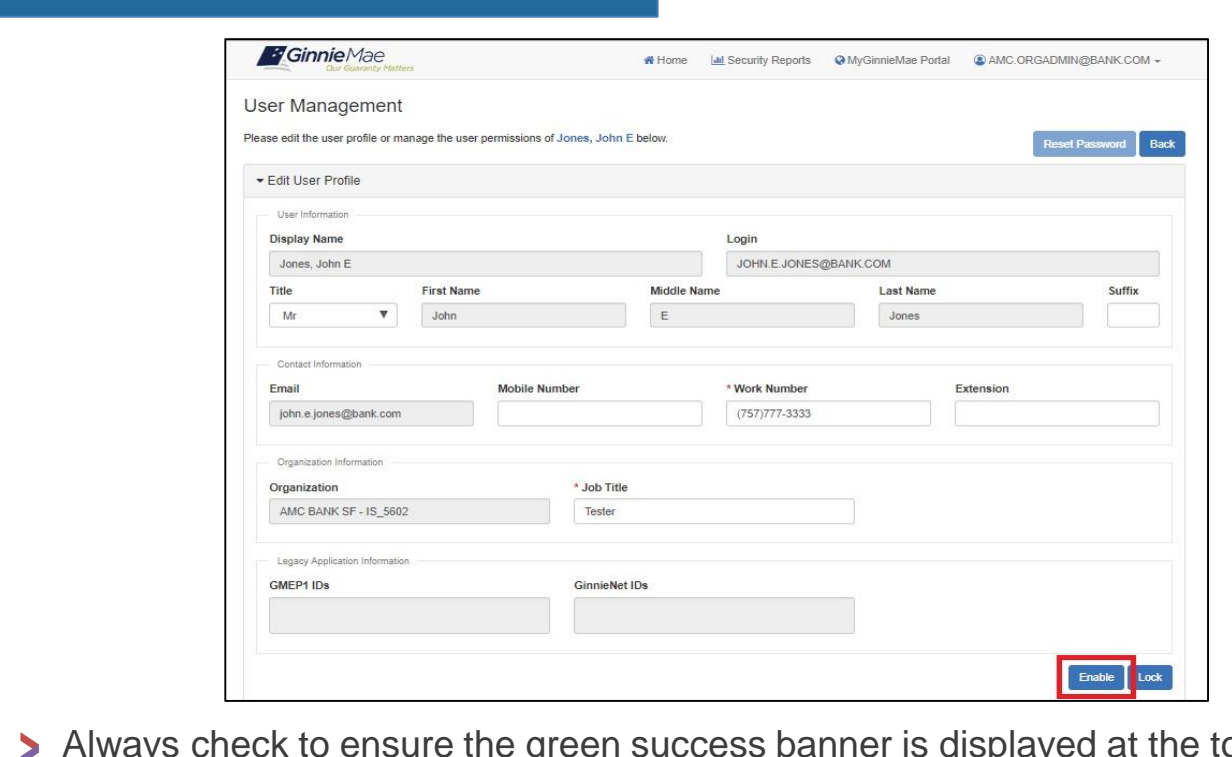

Always check to ensure the green success banner is displayed at the top of the screen once an action has been performed.

User JOHN.E.JONES@BANK.COM successfully enabled

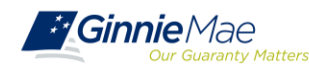

## **Unlock/Lock a User Account**

A user can become locked out of their account due to an Organization Administrator locking, three failed attempts at entering their username/password, or three failed attempts to enter a correct OTP.

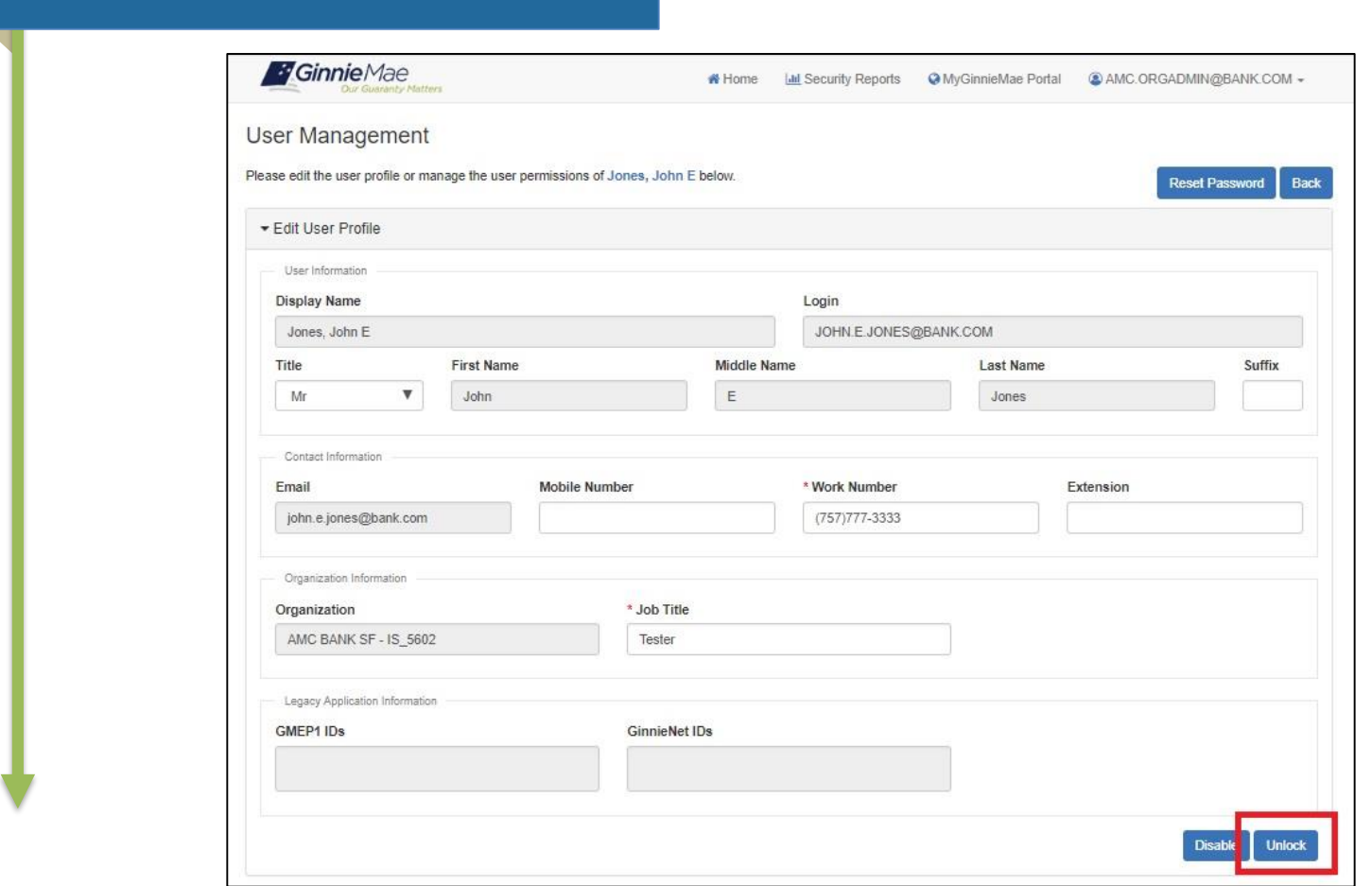

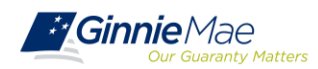

#### **Update a User's Profile Attributes**

The following fields may be updated/changed for a user's account: Title, Suffix, Mobile Number, Work Number, Extension, Job Title.

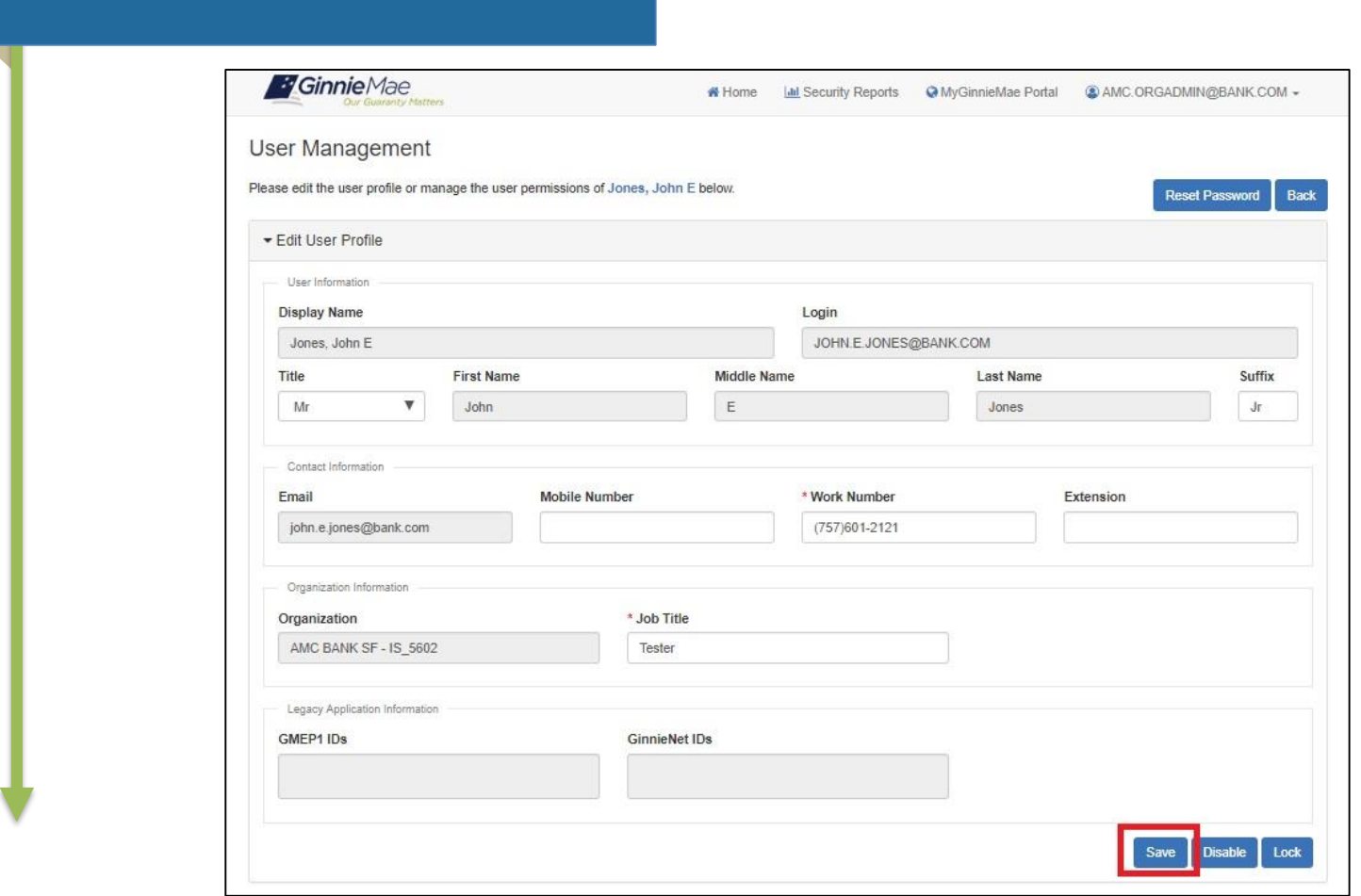

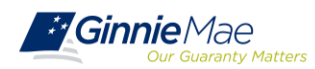

### **Reset a User's Password**

This service is used in an event that a user has forgotten their password and is unable to reset it using self-service capabilities, or they suspect their account has been compromised.

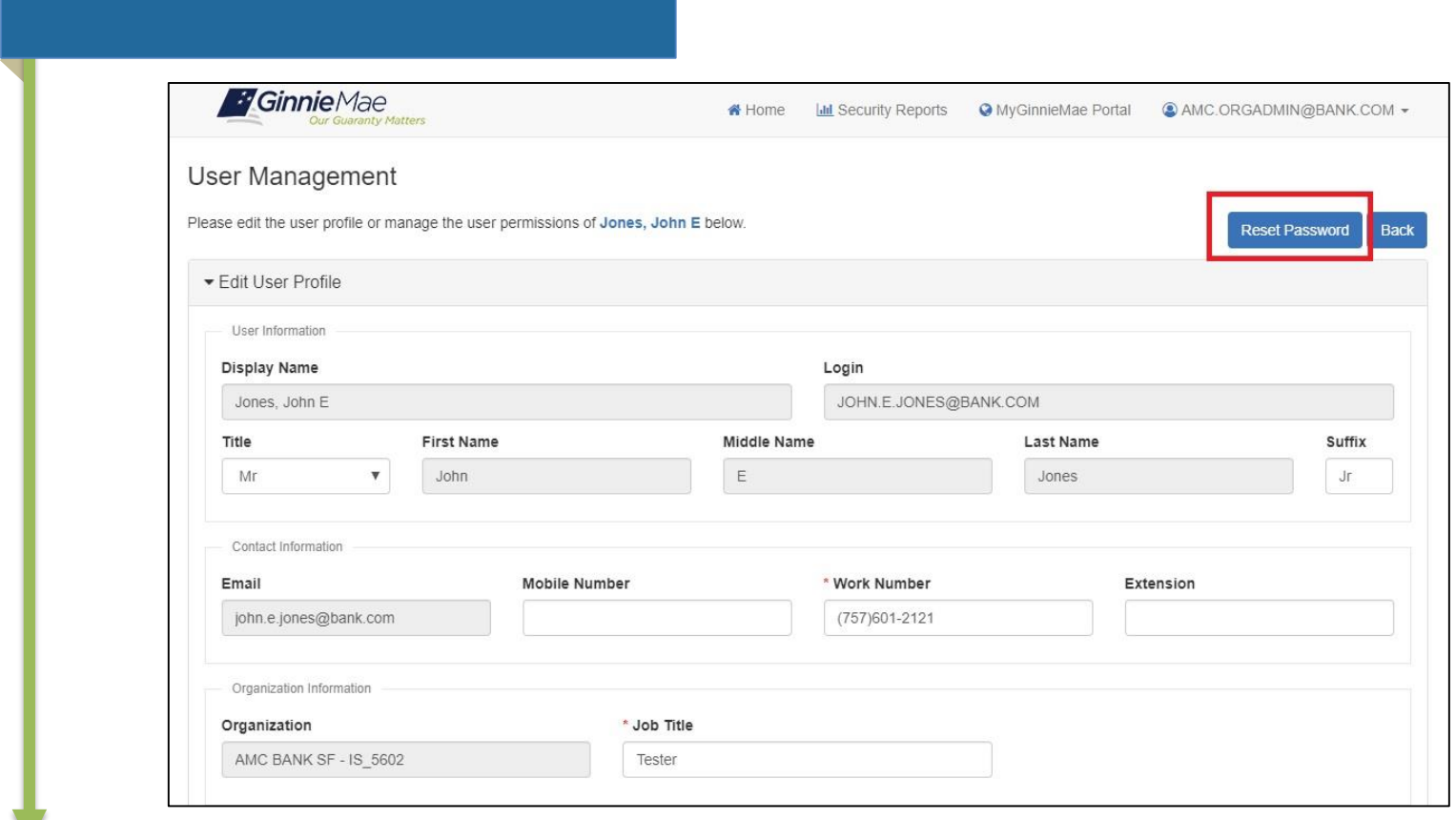

The "Reset Password" button is inactive if the user's account is disabled. The account would need to be enabled prior to resetting the password.

![](_page_8_Picture_4.jpeg)

## **Review the Status of an Access Request**

Once an access request is submitted, the system adds the Functional Role to the user's profile with a status of "Pending". The role is not provisioned to the user until necessary approvals are completed. The status of the request may be viewed at any time.

#### Statuses of an Access Request:

- PENDING The Functional Role request is submitted and awaiting Organization Administrator approval.
- APPROVED The Functional Role is approved and awaiting Operations Administrator action.
- FINALIZED The Functional Role request has been finalized by the Operations Administrator and the underlying roles are in the process of being assigned to the user.

![](_page_9_Picture_6.jpeg)

![](_page_9_Picture_7.jpeg)

## **Verify an Assigned Functional Role**

Once an Operations Administrator has finalized a Functional Role request, there is the potential that not all of the underlying roles were successfully assigned to the user. If there is a system error, the Org Admin group will receive a notification. The status can also be manually verified.

- A system error could potentially prevent a role from being assigned to a user. If this occurs, the Organization Administrator group receives a notification. Functional Roles may have the following statuses:
	- CONFIRMED
	- PARTIAL MISSING
	- MISSING
	- PARTIAL NO ACCOUNT
	- **FAILED**

![](_page_10_Picture_78.jpeg)

If the status is *not* CONFIRMED, the Organization Administrator should request the Functional Role again.

![](_page_10_Picture_10.jpeg)

# *System Reports*

## **Security Reports**

The Security Reports tab of the AMC is currently under construction. Ginnie Mae is working to create customized reports that will assist Organization Administrators in tracking users, functional roles, and portal activity for their organization's End Users. The first release of reports is expected in January 2019. Early Adopters will continue to be emailed the weekly User Access Onboarding Report until the release.

![](_page_12_Picture_2.jpeg)

Ginnie Mae is soliciting input from Early Adopter Organization Administrators on helpful reports and data fields for customized reports. Please join the Weekly Listening Sessions and/or contact [Laticia.J.Jefferson@hud.gov](mailto:Laticia.J.Jefferson@hud.gov)

![](_page_12_Picture_4.jpeg)

#### USER ACCESS ONBOARDING REPORT

![](_page_13_Picture_488.jpeg)

![](_page_13_Picture_489.jpeg)

![](_page_13_Picture_3.jpeg)

 $\cdots$ 

- **RESOURCES**: Modernization Page on GinnieMae.gov [https://www.ginniemae.gov/issuers/issuer\\_training/Pages/mod](https://www.ginniemae.gov/issuers/issuer_training/Pages/modernization.aspx) ernization.aspx
- **TECHNICAL ASSISTANCE**: Ginnie Mae Help Desk [ginniemae1@bnymellon.com](mailto:ginniemae1@bnymellon.com) or 1-800-234-GNMA(4662), Option 6
- **GENERAL QUESTIONS AND FEEDBACK**: Laticia Jefferson, [Laticia.J.Jefferson@hud.gov](mailto:Laticia.J.Jefferson@hud.gov) or 202-475-2738
- **LATEST NEWS**: Weekly Feedback Sessions (every Tuesday) Outreach Call Details posted on Modernization Page under MyGinnieMae section.

![](_page_14_Picture_5.jpeg)